### **BAB V**

# **IMPLEMENTASI DAN TESTING**

### **5.1 HASIL IMPLEMENTASI**

Setelah penulis melakukan tahap perancangan selanjutnya yang dilakukan adalah tahap implementasi. Pada tahap ini penulis mengimplementasikan hasil rancangan yang telah dibuat pada tahap *design*. Implementasi yang dimaksud adalah proses menterjemahkan rancangan menjadi *software*.

Adapun hasil inplementasi halaman *output* tersebut adalah sebagai berikut :

1. Halaman Login Admin

Halaman ini merupakan halaman yang pertama kali dilihat ketika admin membuka *website.* Halaman login dapat dilihat pada gambar 5.1:

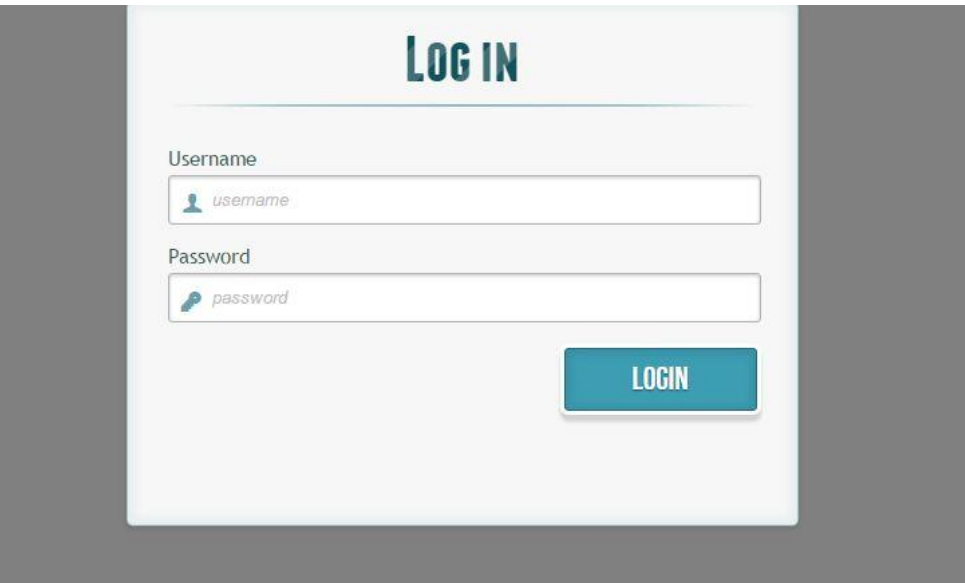

**Gambar 5.1 Halaman Login Admin**

2. Halaman Menu Utama

Halaman ini merupakan halaman utama bagi pihak admin perusahaan telah berhasil melakukan login. Pada halaman ini terdapat menu-menu seperti gambar 5.2:

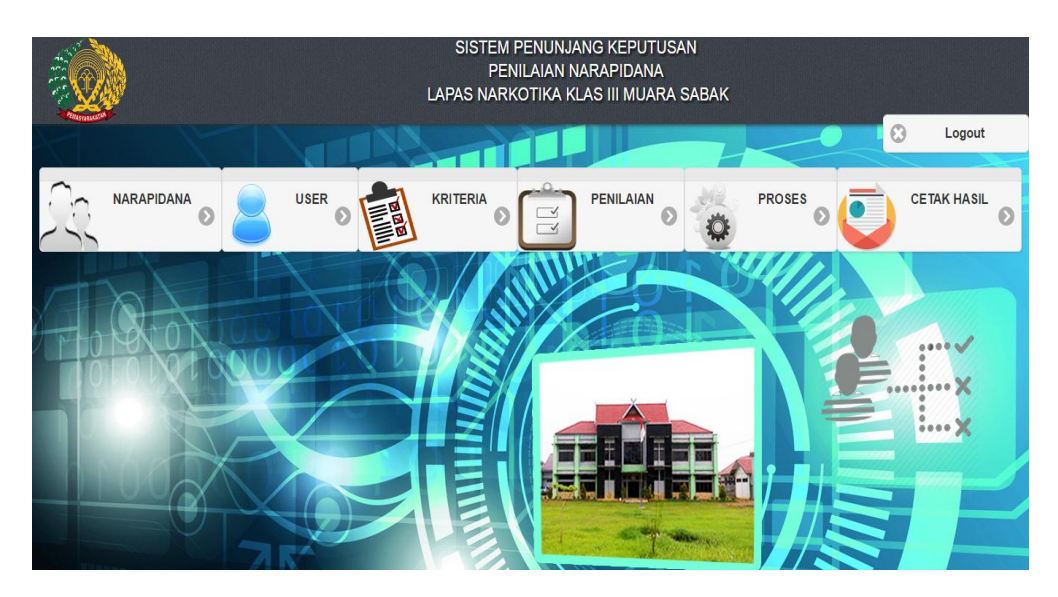

**Gambar 5.2 Halaman Menu Utama**

3. Halaman Mengelola Data Narapidana

Halaman ini merupakan halaman yang menampilkan data narapidana yang telah dinputkan. Selain itu pada halaman ini terdapat beberapa fungsi diantaranya yaitu untuk menambah, mengubah, dan menghapus data narapidana. Tampilan halaman mengelola data narapidana dapat dilihat pada gambar 5.3:

| Data Narapidana (Jumlah : 10) |                    |                 |                                |                                       |                  |  |                |                        |                      | Logout        |
|-------------------------------|--------------------|-----------------|--------------------------------|---------------------------------------|------------------|--|----------------|------------------------|----------------------|---------------|
| Tambah                        |                    |                 |                                |                                       | Cari             |  |                |                        |                      |               |
| ID                            | Nama<br>Narapidana | Tempat<br>Lahir | Tanggal<br>Lahir/Umur          | Tanggal Putusan/Masa<br>Tahanan       | Nomor<br>Putusan |  | Perkara Pidana | Expires                | Aksi                 | <b>KHASIL</b> |
|                               | Muhazir Said       | Jambi           | 07 Desember<br>2016/<br>0 thn  | 07 Desember 2016/<br>0 bin            |                  |  |                | 30<br>Desember<br>2016 | Edit<br><b>Hapus</b> |               |
| 10 <sup>10</sup>              | Bon Yovi           | Jambi           | 12 Februari<br>1991/<br>25 thn | 11 Desember 2016/<br>0 bln            |                  |  |                | 28<br>Desember<br>2016 | Edit<br><b>Hapus</b> |               |
| $\mathcal{D}$                 | Iwan               | Jambi           | 11 Mei 1991/<br>$25$ thn       | 11 Desember 2016/<br>0 <sub>bin</sub> |                  |  |                | 14<br>Desember<br>2016 | Edit<br><b>Hapus</b> | ×             |
|                               |                    |                 |                                |                                       |                  |  |                |                        |                      |               |

**Gambar 5.3 Halaman Mengelola Data Narapidana**

## 4. Halaman Mengelola Data Kriteria

Halaman ini merupakan halaman yang menampilkan data kriteria narapidana yang telah dinputkan. Kriteria yang dimaksud adalah kegiatan beribadah, pembinaan, masa tahanan, jumlah pelanggaran ringan, jumlah pelanggaran sedang dan jumlah pelanggaran berat. Selain itu pada halaman ini terdapat beberapa fungsi diantaranya yaitu untuk menambah, mengubah, membuka sub kriteria dan menghapus data kriteria. Tampilan halaman mengelola data kriteria dapat dilihat pada gambar 5.4:

|                              | Data Kriteria (Jumlah : 6) |                |                        |               |                                 |  |
|------------------------------|----------------------------|----------------|------------------------|---------------|---------------------------------|--|
| Tambah<br><b>ID Kriteria</b> | Nama Kriteria              | <b>Bobot</b>   | Cari<br>Jenis Kriteria | Jenis Inputan | Aksi                            |  |
| K0001                        | Kegiatan Beribadah         | 5              | benefit                | opsional      | Edit<br>Hapus<br>Pilihan        |  |
| K0002                        | Pembinaan                  | $\overline{4}$ | benefit                | opsional      | Edit<br>Pilihan<br>Hapus        |  |
| K0003                        | Masa Tahanan               | $\mathbf{3}$   | benefit                | angka         | Edit<br>Hapus<br>Pilihan        |  |
| K0004                        | Jumlah Pelanggaran Ringan  | $\,$ 3 $\,$    | cost                   | angka         | Edit<br>Pilihan<br>Hapus        |  |
| K0005                        | Jumlah Pelanggaran Sedang  | $\overline{4}$ | cost                   | angka         | Edit<br><b>Hapus</b><br>Pilihan |  |
| K0006                        | Jumlah Pelanggaran Berat   | $\sqrt{5}$     | cost                   | angka         | Edit<br>Pilihan<br>Hapus        |  |

**Gambar 5.4 Halaman Mengelola Data Kriteria** 

5. Halaman Mengelola Data Pilihan Kriteria

Halaman ini merupakan halaman yang menampilkan data pilihan kriteria dari kriteria. Selain itu pada halaman ini terdapat beberapa fungsi diantaranya yaitu untuk menambah, mengubah dan menghapus sub kriteria. Tampilan halaman mengelola data sub kriteria dapat dilihat pada gambar 5.5:

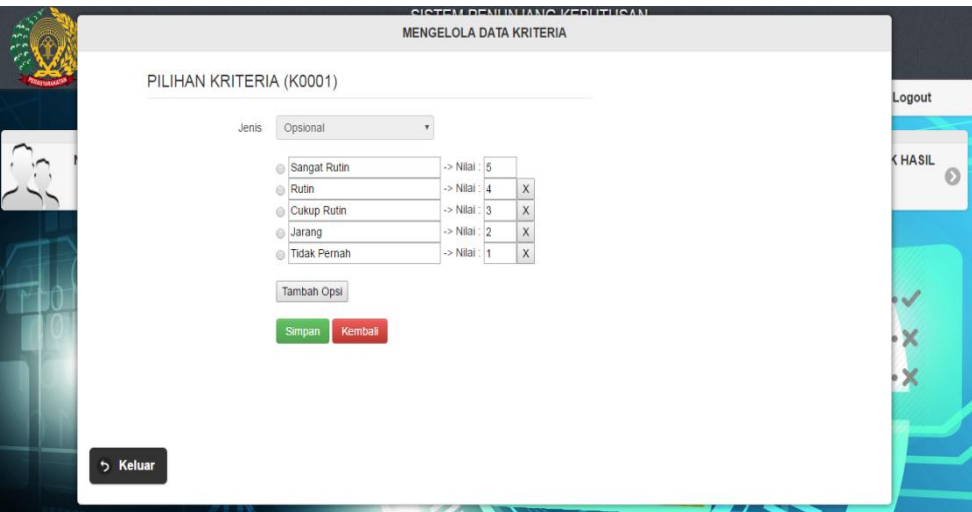

**Gambar 5.5 Halaman Mengelola Data Pilihan Kriteria**

6. Halaman *Input* Data Penilaian

Halaman ini merupakan halaman yang dirancang untuk *input* penilaian setiap narapidana. Tampilan halaman *input* data penilaian dapat dilihat pada gambar 5.6:

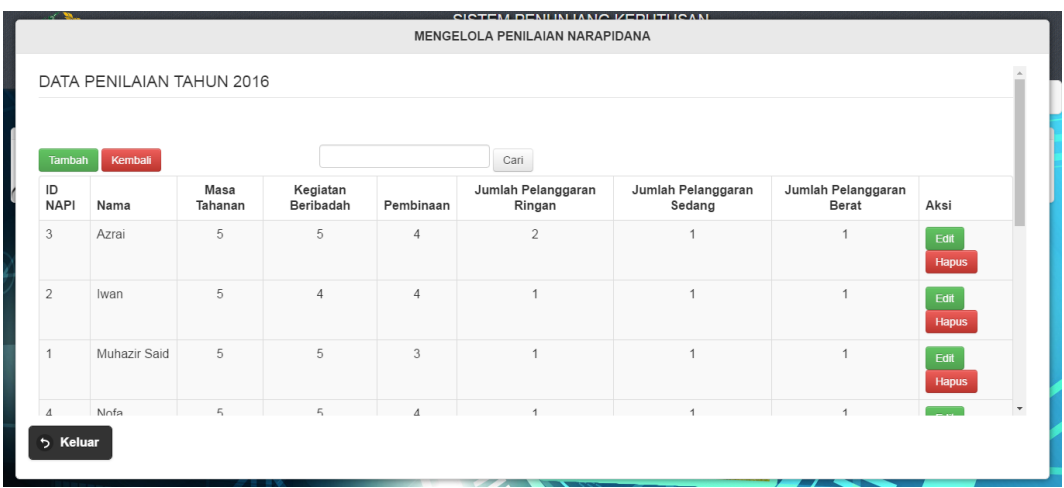

# **Gambar 5.6 Halaman** *Input* **Data Penilaian**

.

## 7. Halaman Penilaian Narapidana

Halaman ini merupakan halaman yang dirancang untuk *input* penilaian narapidana. Tampilan halaman *input* data penilaian dapat dilihat pada gambar 5.7:

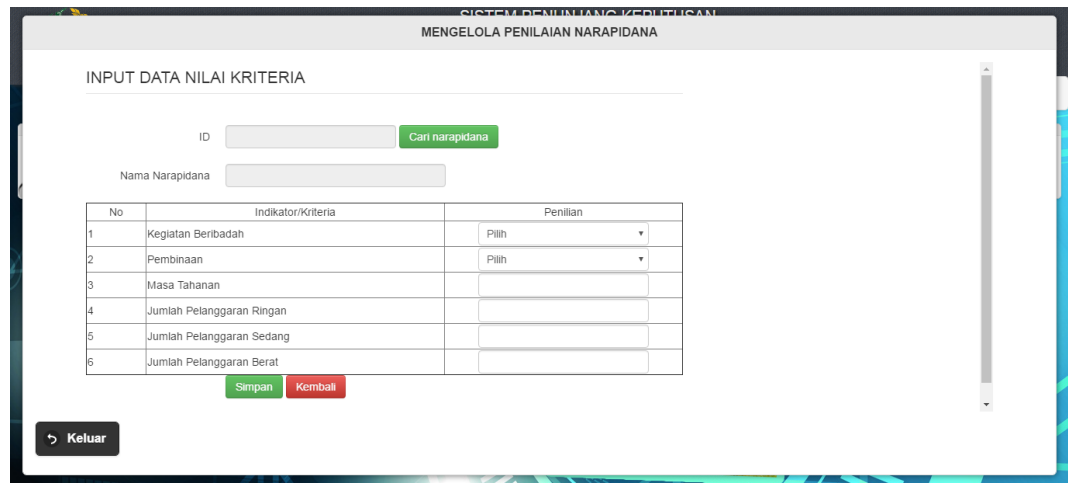

**Gambar 5.7 Halaman Penilaian Narapidana**

.

8. Halaman Proses

Halaman ini merupakan halaman yang menampilkan proses atau cara perhitungan dengan menggunakan metode TOPSIS.

| PERHITUNGAN DENGAN METODE TOPSIS    |                       |                         | <b>Proses</b>   | Tahun : 2016                 |                              |                             |
|-------------------------------------|-----------------------|-------------------------|-----------------|------------------------------|------------------------------|-----------------------------|
| Rating Kinerja Pada Setiap Kriteria |                       |                         |                 |                              |                              |                             |
| Nama<br>Narapidana                  | Kegiatan<br>Beribadah | Pembinaan               | Masa<br>Tahanan | Jumlah Pelanggaran<br>Ringan | Jumlah Pelanggaran<br>Sedang | Jumlah Pelanggaran<br>Berat |
| Azrai                               | 5                     | $\overline{4}$          | 5               | $\overline{2}$               |                              |                             |
| Iwan                                |                       | $\Delta$                | 5               |                              | ٠                            |                             |
| Muhazir Said                        | 5                     | $\overline{\mathbf{3}}$ | 5               |                              |                              |                             |
| Nofa                                | 5                     | A.                      | 5 <sup>°</sup>  |                              |                              |                             |
| Pahem Bangun                        | $\Delta$              | 5                       | $\overline{5}$  |                              |                              |                             |
| Aang Purnama                        | 5                     | $\Delta$                | $\overline{5}$  | $\overline{2}$               | $-1$                         | $\rightarrow$               |

**Gambar 5.8 Halaman Proses** 

9. Halaman Cetak Hasil

Halaman ini merupakan halaman yang menampilkan hasil proses perhitungan penilaian kinerja narapidana dengan metode TOPSIS untuk dicetak dimana hasil perhitungan sudah diurutkan berdasarkan nilai dari yang paling baik.

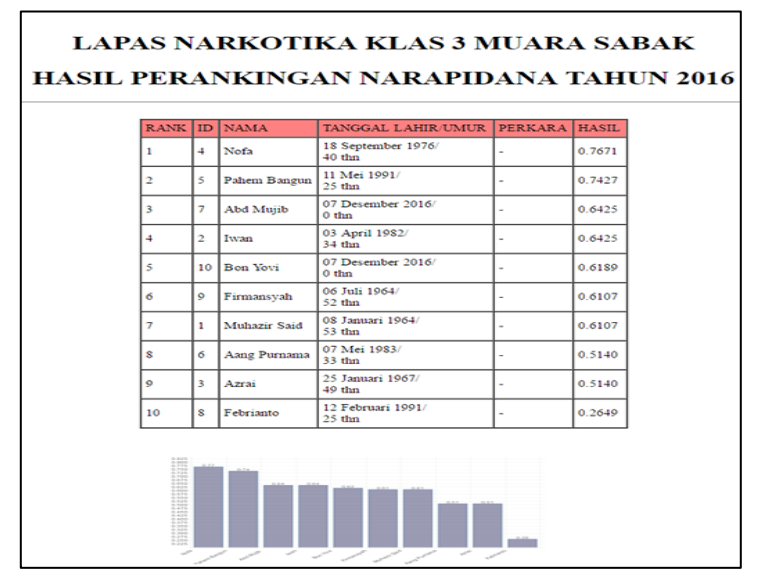

**Gambar 5.9 Cetak Hasil Prhitungan Metode TOPSIS**

# **5.2 PENGUJIAN PERANGKAT LUNAK**

Pengujian terhadap sistem pengolah data yang telah dibuat dilakukan untuk melihat apakah perangkat lunak tersebut telah berjalan sesuai dengan yang diinginkan. Hasil dari pengujian tersebut dapat dilihat pada tabel 5.1.

| <b>Modul</b> yang<br>diuji                    | Prosedur pengujian                                                                                                    | <b>Masukan</b>                                                                                                    | Keluaran<br>yang<br>diharapkan                                | <b>Hasil</b> yang<br>didapat                            | Kesimpulan |
|-----------------------------------------------|----------------------------------------------------------------------------------------------------|----------------------------------------------------------------------------------------------------|---------------------------------------------------------------|---------------------------------------------------------|------------|
| Login<br>Admin<br>(Berhasil)                  | - Buka halaman<br>login<br>- Isi username dan<br>password yang<br>benar<br>- Klik tombol login                                                | Username<br>password, dan<br>klik tombol<br>login                                                                                           | Tampil<br>halaman<br>menu utama                               | Tampil<br>halaman menu<br>utama                         | Baik       |
| Login<br>Admin<br>(Gagal)                     | - Buka halaman<br>login<br>- Isi username dan<br>password yang<br>salah<br>- Klik tombol login                                                | Username<br>password, dan<br>klik tombol<br>login                                                                                           | Tampil<br>pesan<br>username<br>dan<br>password<br>tidak valid | Tampil pesan<br>username dan<br>password<br>tidak valid | Baik       |
| <b>Input Data</b><br>Narapidana<br>(Berhasil) | - Buka halaman<br>input data<br>narapidana<br>- Isi data narapidana<br>dengan data yang<br>benar dan belum<br>ada<br>- Klik tombol<br>simpan  | ID, Nama<br>Narapidana,<br>Tempat lahir,<br>tanggal lahir,<br>tanggal<br>putusan,<br>nomor<br>putusan,<br>perkara,<br>pidana dan<br>expires | Tampil<br>pesan<br>berhasil                                   | Tampil pesan<br>berhasil                                | Baik       |
| <b>Input Data</b><br>Narapidana<br>(Gagal)    | - Buka halaman<br>input data<br>narapidana<br>- Isi data narapidana<br>dengan data yang<br>salah atau sudah<br>ada<br>- Klik tombol<br>simpan | ID, Nama<br>Narapidana,<br>Tempat lahir,<br>tanggal lahir,<br>tanggal<br>putusan,<br>nomor<br>putusan,<br>perkara,<br>pidana dan<br>expires | Tampil<br>pesan gagal                                         | Tampil pesan<br>gagal                                   | Baik       |
| <b>Edit Data</b><br>Narapidana<br>(Berhasil)  | - Buka halaman edit<br>data narapidana<br>- Edit data                                                                                         | ID, Nama<br>Narapidana,<br>Tempat lahir,                                                                                                    | Data<br>berhasil<br>diedit                                    | Data berhasil<br>diedit                                 | Baik       |

**Tabel 5.1 Pengujian Sistem Pengolahan Data**

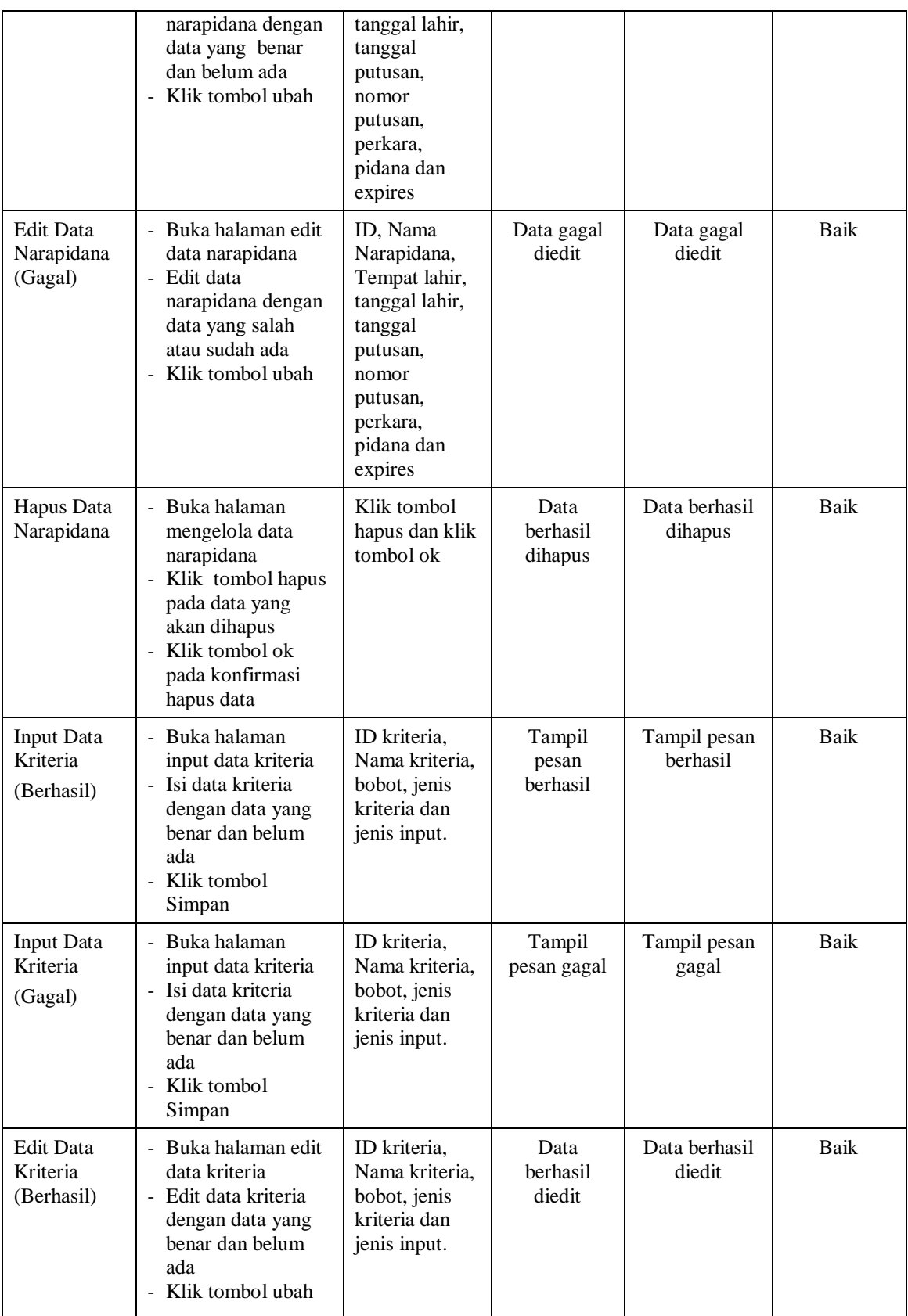

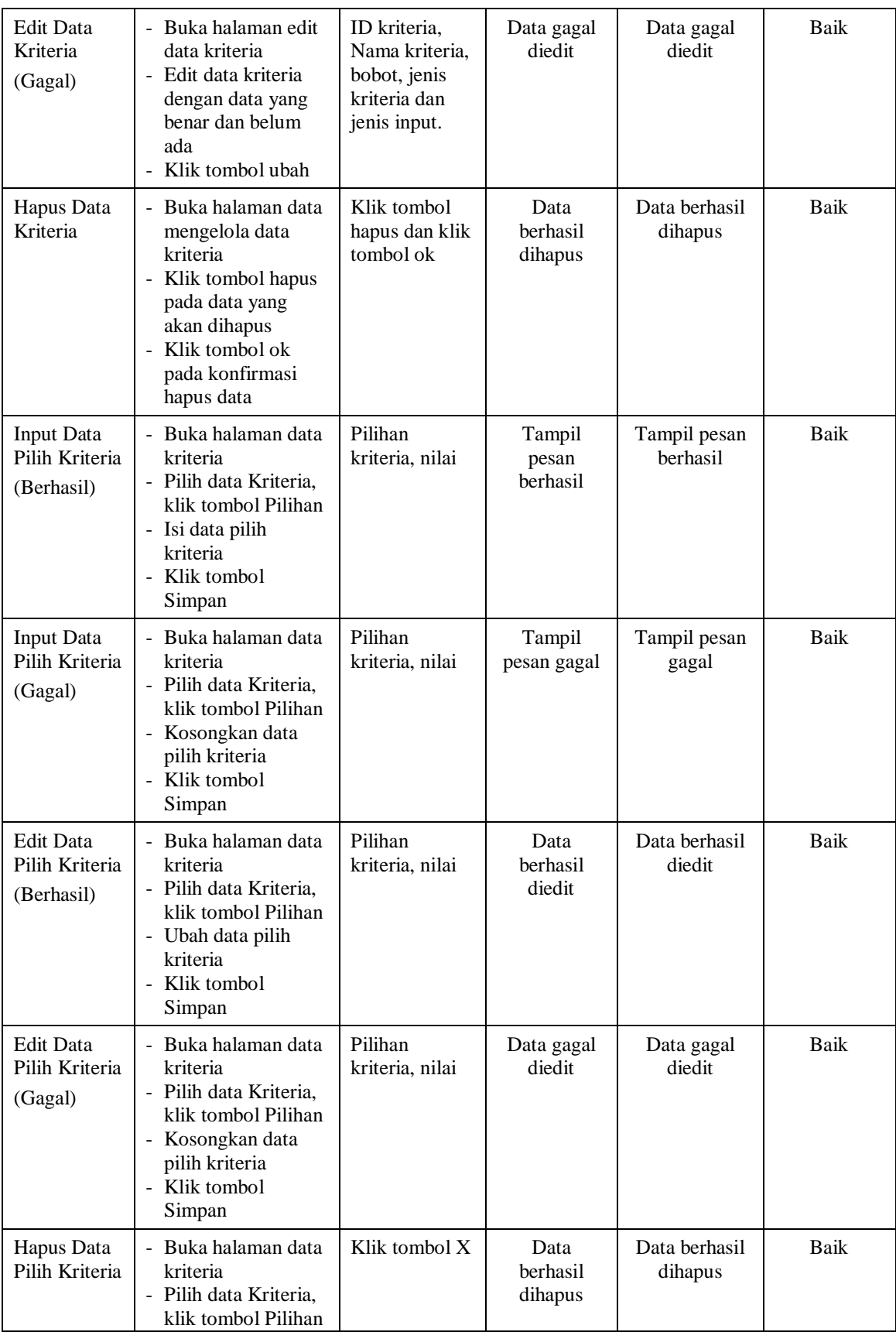

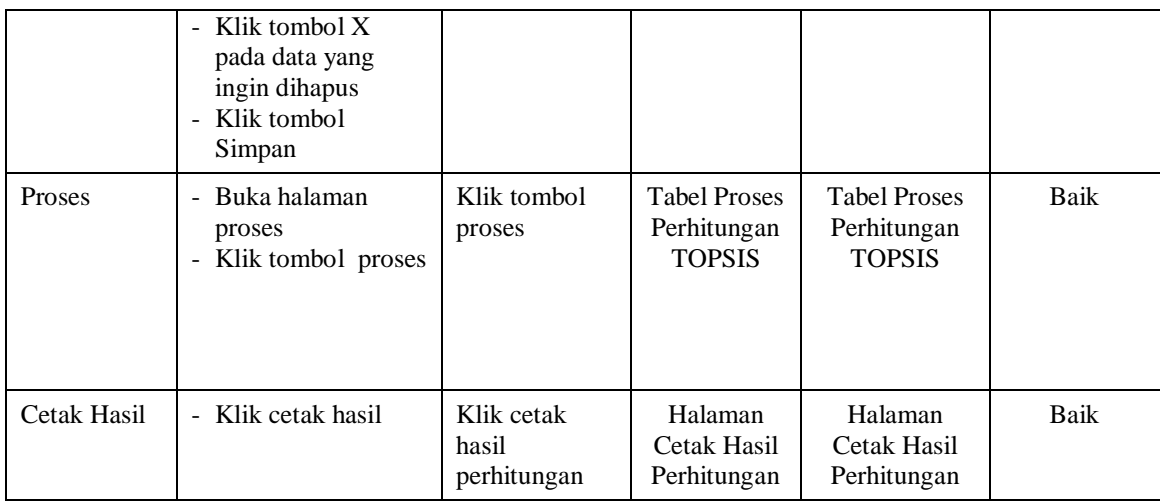

#### **5.3 ANALISIS HASIL YANG DICAPAI OLEH SISTEM**

Setelah selesai melakukan implementasi dan pengujian, adapun analisis hasil yang dicapai oleh sistem penunjang keputusan penilaian narapidana adalah sebagai berikut :

- 1. Aplikasi sistem penunjang penilaian narapidana yang dibangun untuk memberikan penilaian terhadap narapidana yang ada di lapas secara objektif.
- 2. Setelah diuji aplikasi sistem penunjang keputusan penilaian narapidana sesuai dengan analisis *output* yang dianalisis.
- 3. Dengan adanya sistem ini dapat memperkecil akan adanya terjadi pungutan liar karena untuk menentukan narapidana yang berhak mendapatkan remisi tidak lagi memandang kekeluargaan.

Kelebihan dari sistem penunjang keputusan penilaian narapidana ini adalah sebagai berikut :

- 1. Sistem ini dapat menghitung dengan cepat dan langsung menyusun urutan narapidana yang memiliki nilai yang paling baik.
- 2. Sistem dapat menampilkan proses perhitungan menggunakan metode TOPSIS sehingga proses perhitungan menjadi jelas.

Selain mempunyai kelebihan, sistem ini juga mempunyai kekurangan yaitu ada beberapa perilaku manusia yang tidak dapat dimodelkan, sehingga model yang ada dalam sistem tidak semuanya mencerminkan persoalan sebenarnya.